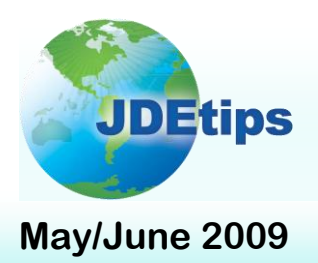

## **May/June 2009 On Technical/World**

## **WorldWriter Report Searches with SQL By Rick Snell**

*Editor's Note: Somewhere, in your vast archives of WorldWriter reports, is the report for which you've been searching. Maybe it's something you created a long time ago and want to resurrect for a current project. Or maybe it's a calculation that needs to be fixed on multiple reports. Or perhaps you just want to see which reports look at which files. In this article, Rick demonstrates how to quickly pull up reports for which you might otherwise spend hours digging around.*

WorldWriter is a powerful tool. A little patience, a little training, a little practice and you've got people cranking out reports not covered by the standard roster of JDE® reports. That's great! Before you know it, you'll build up quite a library of reports. So, you implement naming conventions, try to put things in the appropriate groups of WorldWriters, keep work papers and development notes, and give it your best attempt at keeping things straight, out in the open, and useable.

But you know that old saying about the best laid plans of mice and men…You can't find the WorldWriters you really want; you can't remember exactly how they work or exactly what they include. You can admit it, we're all friends here: you're beginning to despair!

Listen. Don't let that happen to you. There's a three-fold principle in operation here.

**You can't find the WorldWriters you really want; you can't remember exactly how they work or exactly what they include.**

- 1. The truth is out there. (Thanks, Mulder.)
- 2. It's contained in various files, beyond the ken of mortal men. (That means most people don't know about them or their nature.)
- 3. There is a language by which an informed data hound (that's you) can track down the elusive information. Its name is SQL, and you are about to be informed.

This article will help you in finding WWs based on:

- When they were last run or changed
- User Exclusive field security
- File accessed, including non-JDE files  $\bullet$
- WW Description
- Joined files
- Presumptive joins  $\bullet$
- Output Field Calculations
- Data Selection using Range
- Level breaks

**Copyright © 2009 by Klee Associates, Inc. www.JDEtips.com**

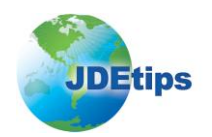

## **I know I changed that WorldWriter in March….**

There's a specific WorldWriter that you need. You remember it solved all your problems – even took a couple of strokes off your golf game. It was magic, and you were the hero. But now you've got a little problem: you can't remember the name of the darned thing, and you really need it, and the chips are really – I mean *really* – down.

You've searched all your notes – the ones in the computer and the handwritten ones as well. You've looked through screen after screen of WorldWriters until the eye fatigue is about to kill you. It makes you want to whimper a little bit when you think about trying to rewrite the thing.

Wait. Here's your ray of hope: you know *about* when it was created.

Yeah, that's the ticket! You know it was around the end of March this year. Now, heads up, you're going to have use Julian dates here because we're writing SQL outside of JDE. SQL for DB2 (IBM) doesn't know about the JDE flavor of Julian dates

#### **Converting to Julian Dates**

Just a recap of the JDE Julian date format, in case you're unfamiliar or haven't used in a while. The first digit represents the century, with the 1900s being 0, and the 2000s being 1. This is followed by the two digit year. So, 1998 would be shown as 098, and 2005 would be 105. That's the first three digits.

The next three digits are even easier. They are simply the day of the year. (This is shown on a lot of calendars.) So January 31 would be 031, February 28 would be 059. March 31 will be 091 in a leap year, 090 in all other years.

(apparently auditors don't, either – none I've talked to, anyway), so you're on your own.

You'll find the information in the F82100 table; filter with the @1VCD (last changed date) field. Run a SQL statement over the F82100 file as shown in the following example:

select @1qryn, @1user, @1vcd from xjddta/f82100 where @1vcd > 109081 and @1vcd  $< 109089$ 

The results for WorldWriters changed between March 21 and March 29, 2009, are shown in Figure 1.

> **Figure 1: WorldWriters Changed Between 109081 and 109089**

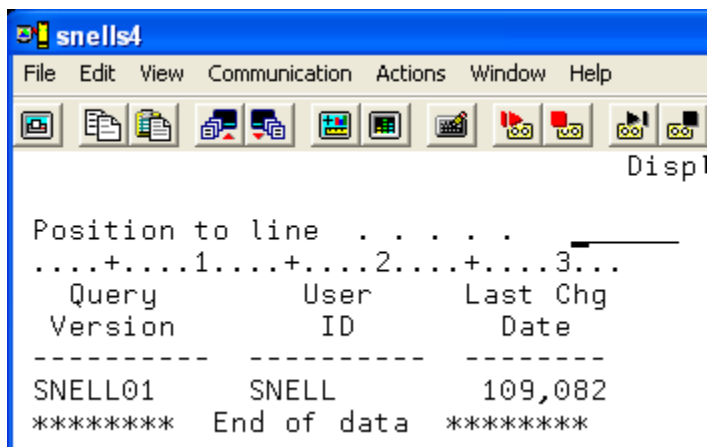

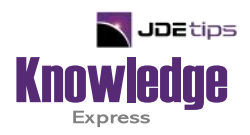

# This Article Continues…

**Subscribers,** log in from our main search page to access the full article:

#### **[www.JDEtips.com/MyAccess.html](https://jdetips.com/MyAccess.html)**

### **Not a Subscriber? Gain access to our full library of JDE topics:**

**[www.JDEtips.com/JD-Edwards-Library](https://jdetips.com/JD-Edwards-Library/default.html)**

Visit **[www.JDEtips.com](https://www.jdetips.com/)** for information on the JDEtips University schedule, private training and consulting, and our Knowledge Express Document Library.

License Information: The use of JDE is granted to JDEtips, Inc. by permission from J.D. Edwards World Source Company. The information on this website and in our publications is the copyrighted work of JDEtips, Inc. and is owned by JDEtips, Inc.

NO WARRANTY: This documentation is delivered as is, and JDEtips, Inc. makes no warranty as to its accuracy or use. Any use of this documentation is at the risk of the user. Although we make every good faith effort to ensure accuracy, this document may include technical or other inaccuracies or typographical errors. JDEtips, Inc. reserves the right to make changes without prior notice.

Oracle and J.D. Edwards EnterpriseOne and World are trademarks or registered trademarks of Oracle Corporation. All other trademarks and product names are the property of their respective owners.

Copyright © by JDEtips, Inc.